hierbij wat info over het gebruik van "praatbox"

Hiermee kan u op heel eenvoudige manier, en zonder installatie van een programma, tot een videogesprek komen.

Hoe ga je te werk :

- 1. open uw browser (bij voorkeur Chrome)
- [2. voer de url in : www.praatbox.be of gewoon praatbox.be](http://www.praatbox.be)

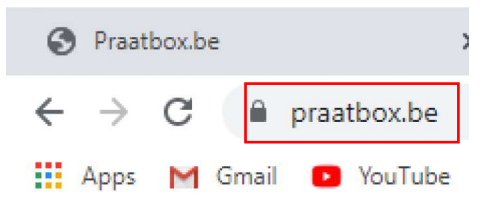

3. voer de naam van uw praatbox in (in het voorbeeld GGTH4)

vul de locatie in (in het voorbeeld Harelbeke)

kies een willekeurig woord via drop down uit de lijst (in het voorbeeld kunst)

klik op "Start de "Praatbox"

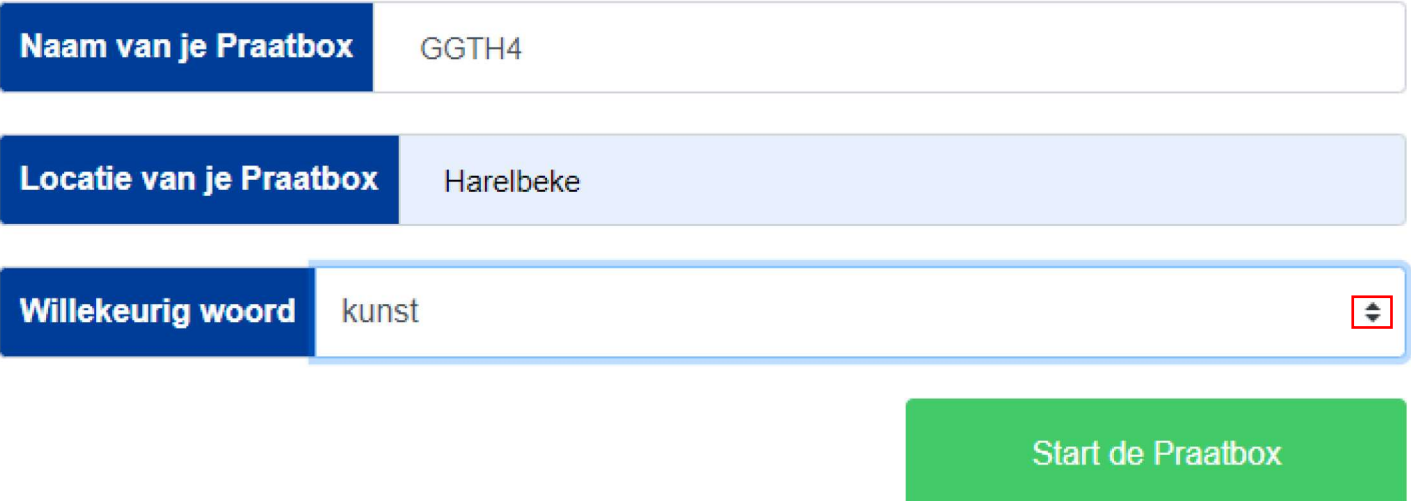

4. uw gesprekspartner moet uiteraard juist hetzelfde doen.

Doe dit dus beiden, of met zoveel als je wil, op eenzelfde vooraf afgesproken tijdstip en geniet er van.

Mogelijks moet je bij het eerste gebruik toestemming geven om microfoon en camera in te schakelen.

## Weet dat u niet alleen via uw browser kan werken maar ook via de app Jitsy.

## Praatbox openen op tablet of smartphone met de app Jitsi

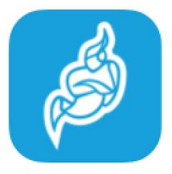

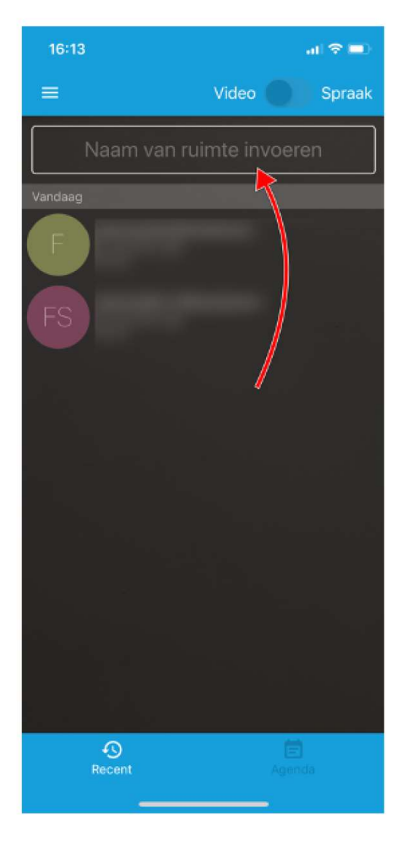

Installeer de gratis Jitsi Meet app uit de Apple app-store of Google Play Store.

Open nu de app Jitsi Meet op je telefoon of tablet.

Tik in het vakje "Naam van ruimte invoeren".

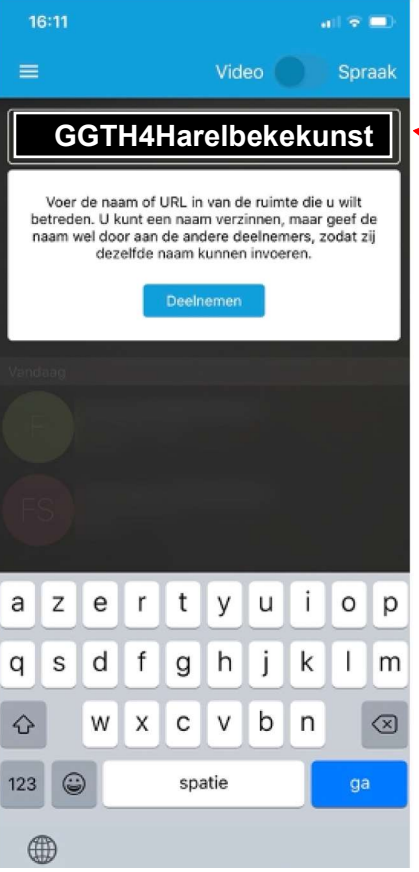

Geef hier exact de drie woorden in. Schrijf aan elkaar (geen spaties of speciale tekens).

In dit voorbeeld GGTH4Harelbekekunst

## Klik op Deelnemen.

Je bent nu in de kamer en kan mee praten.